### **Encounter Data 2018 Regional Technical Assistance**

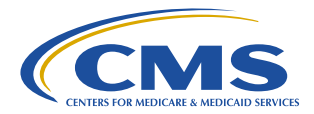

November 28, 2018

### **Purpose & Roadmap**

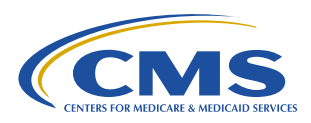

To provide participants with an understanding of the process of submitting encounter data and to create awareness of the encounter data resources available for future reference.

#### **Encounter Data Submission & Processing Topics**

- 1. Key Definitions and Resources
- 2. EDI Basics X12 837 Format
- 3. CMS's Encounter Data System & Processing
- 4. File Size Limitations, Submission Frequency, & Deadlines
- 5. CMS's Instructions for Specific Data Fields

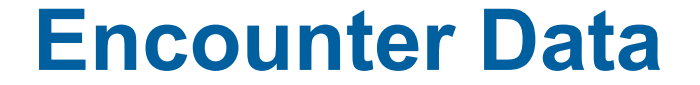

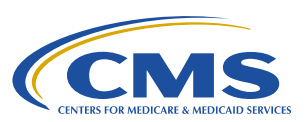

3

### **Key Definitions & Resources**

### **Key Encounter Data Resources**

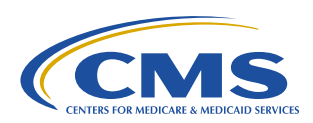

4

#### **Key CMS Guidance** found at **www.csscoperations.com**

- Encounter Data Submission and Processing Guide *(Guide)*
	- − Appendices
- MA & Part D Communications Handbook *(Handbook)*
- Edits Spreadsheets
- User Group Slides

#### **Key Industry Resources**

 ASC X12 Standards for Electronic Data Interchange Technical Report Type 3 Technical Reports found at **www.wpc-edi.com**

#### **CMS Recommendations for Populating an Encounter Data Record or Chart Review Record**

When populating fields on EDRs or CRRs, submitters should base their logic on the highest level of specificity:

- Submitters should first consult the TR3, then the edits spreadsheets and finally the guide for instructions on populating MA encounter data 837s.
- If broader options are expressed in the WPC/TR3 or the edits spreadsheets than the options identified in the guide and its appendices, MAOs and other entities must use the rules identified in the guide.

*Guide, Chapter 3, Section 3.2.2.*

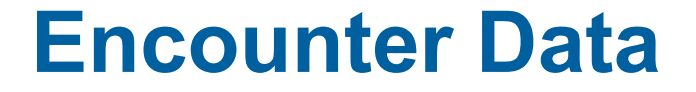

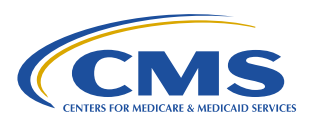

6

**Includes both encounter data records and chart** review records

# **What is an Encounter Data Record?**

7

- A report from a MAO or other submitter to CMS about medical items or services a beneficiary received while enrolled in one of the MAO's contracts
- Submitted on the ASC X12 837 Version 5010 format

*Guide, Chapter 2, Section 2.1*

**What is a Chart Review Record?**

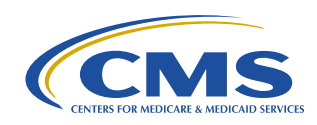

- Allows MAOs to add risk adjustment eligible diagnoses or delete diagnosis codes previously reported for plan enrollees
- Submitted in the ASC X12 837 Version 5010 format
- Two HPMS memos related to chart review records (April, August 2018)

*Guide, Chapter 2, Section 2.2*

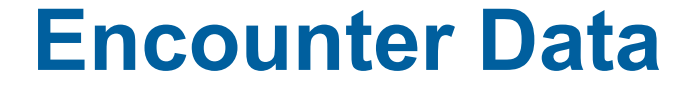

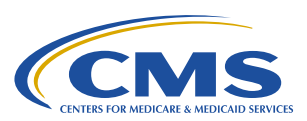

### **EDI Basics – The X12 837 Format**

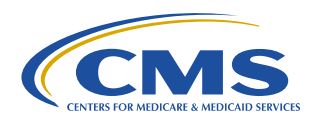

- X12 National set of inter-industry electronic data interchange (EDI) standards for insurance transactions
- 837 Health Care Claim transactions
- 5010 Version of 837 transactions
	- Professional/DME X12N/005010X222 837-P
	- Institutional X12N/005010X223 837-I

*Guide, Chapter 3, Section 3.2*

### **X12 Format – Definitions**

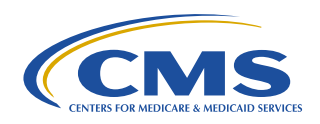

**Data Elements:** A data element is the smallest named unit of information in the X12 standard.

**Delimiter:** A delimiter is a character used to separate two data elements or terminate a segment.

**Data Segment:** A data segment is an intermediate unit of information in a transaction set. It consists of a segment identifier, one or more data elements separated by delimiters and a segment terminator.

**Loop:** A block of data segments with data that are inter-dependent to each other.

*Guide, Chapter 3, Section 3.2.*

### **X12 Format – Envelope Structure**

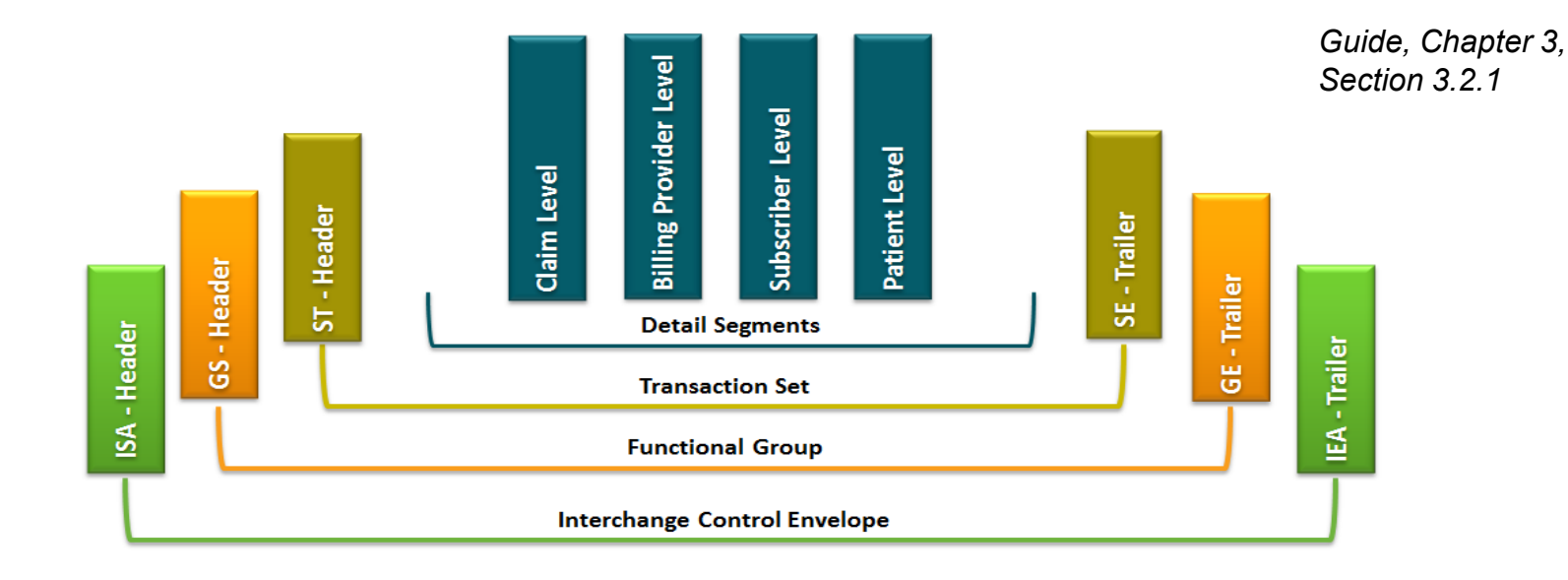

 $\sim$ 

### **X12 837 Format – Interchange Envelope**

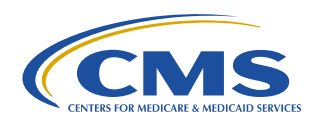

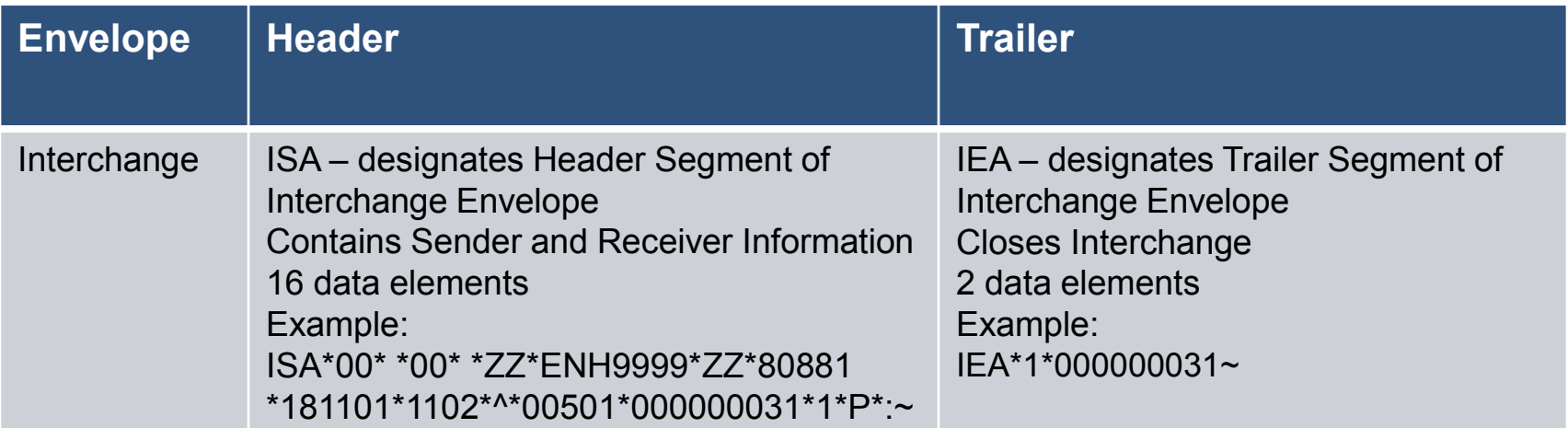

*Appendix 3A: MA Companion Guide*

 $\sim$   $\sim$ 

### **X12 837 Format – Functional Group Envelope**

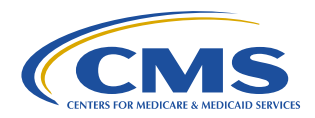

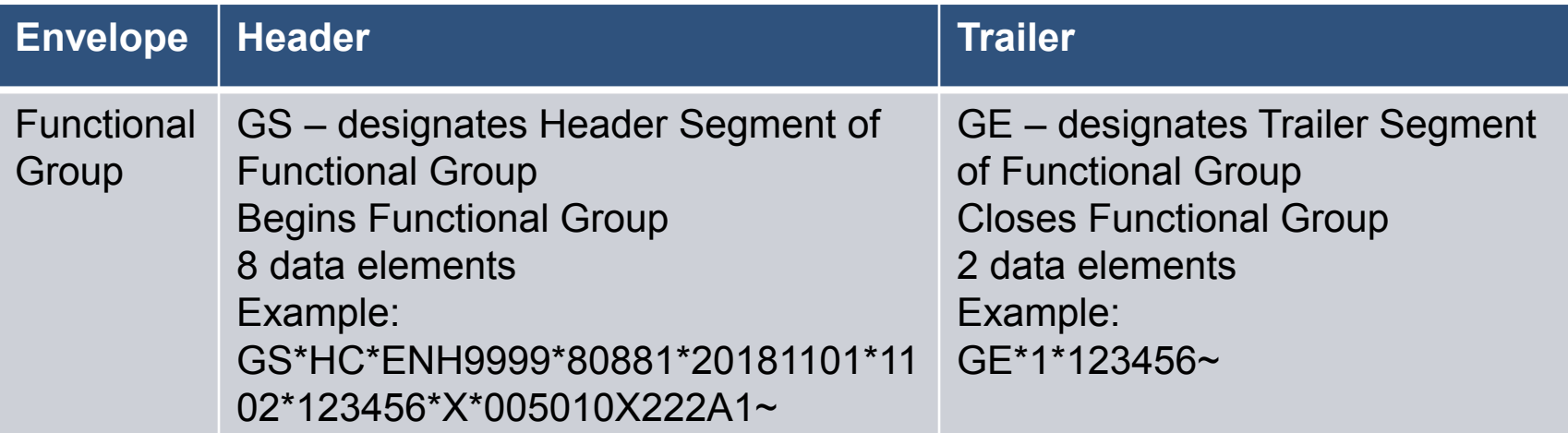

*Appendix 3A: MA Companion Guide*

### **X12 837 Format – Transaction Set Envelope**

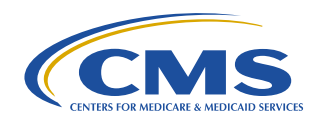

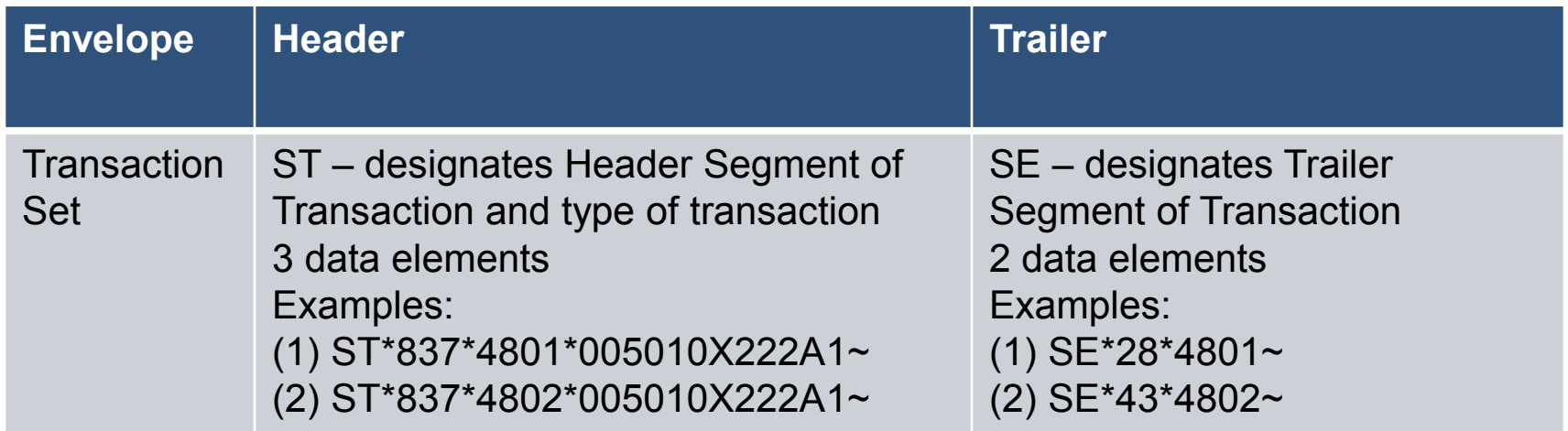

*Appendix 3A: MA Companion Guide*

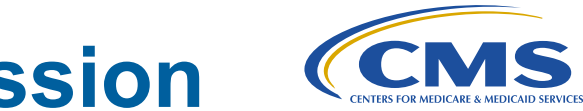

# **Sample X12 837 5010 Submission**

#### Figure 3.2. Example of X12 837 5010 Submission Format

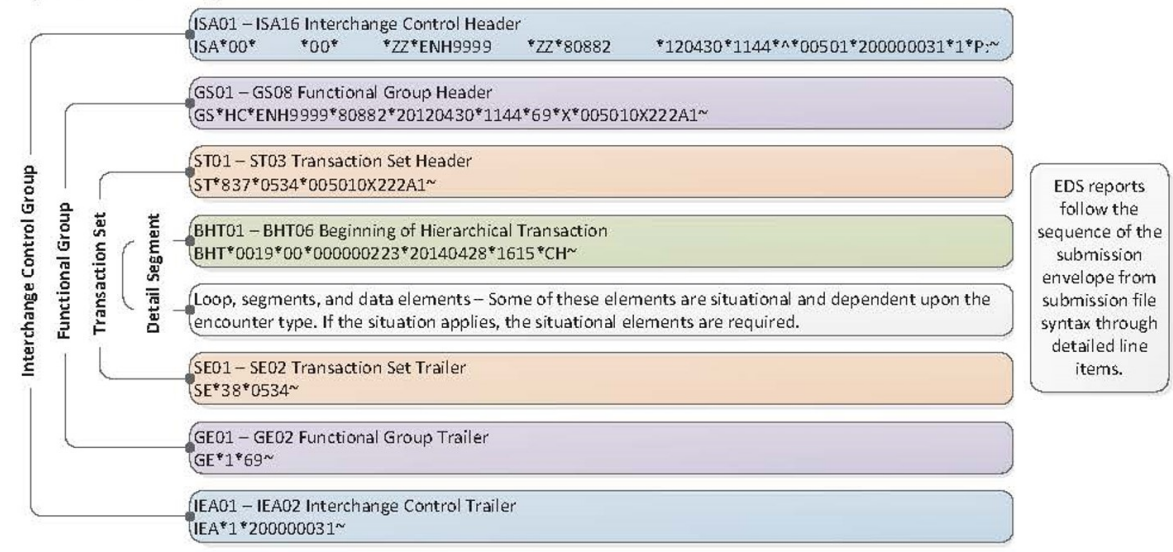

Note: The file structure overview populated in this figure is an example and does not provide full details for submission of all situational loops, segments, and data elements in the 837-P or 837-I.

*Guide, Chapter 3, Section 3.2.1*

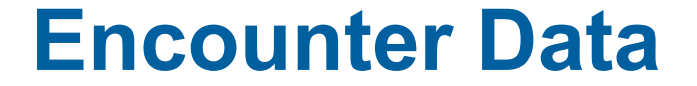

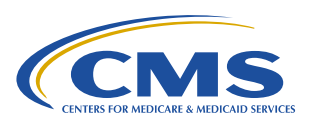

# **CMS's Encounter Data System & Processing**

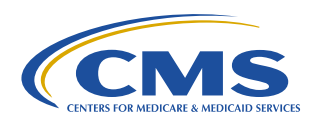

The Medicare Advantage Encounter Data System has two sub-systems:

- The Encounter Data Front-End System (EDFES)
- **The Encounter Data Processing System (EDPS, also** referred to as the back-end system)

# **Encounter Data System (continued) (CMI)**

#### **EDFES**

- Accepts 837 files from submitters
- $\blacksquare$  File level checks
- **Record level checks**
- Assigns Internal Control Number (ICN) to all accepted records
- **Transmits all transactional reports back to submitters**

#### **EDPS**

- Receives files from EDFES
- Record and line level checks
- Sends transactional reports to EDFES to be sent to submitters

### **EDFES Processing Phases**

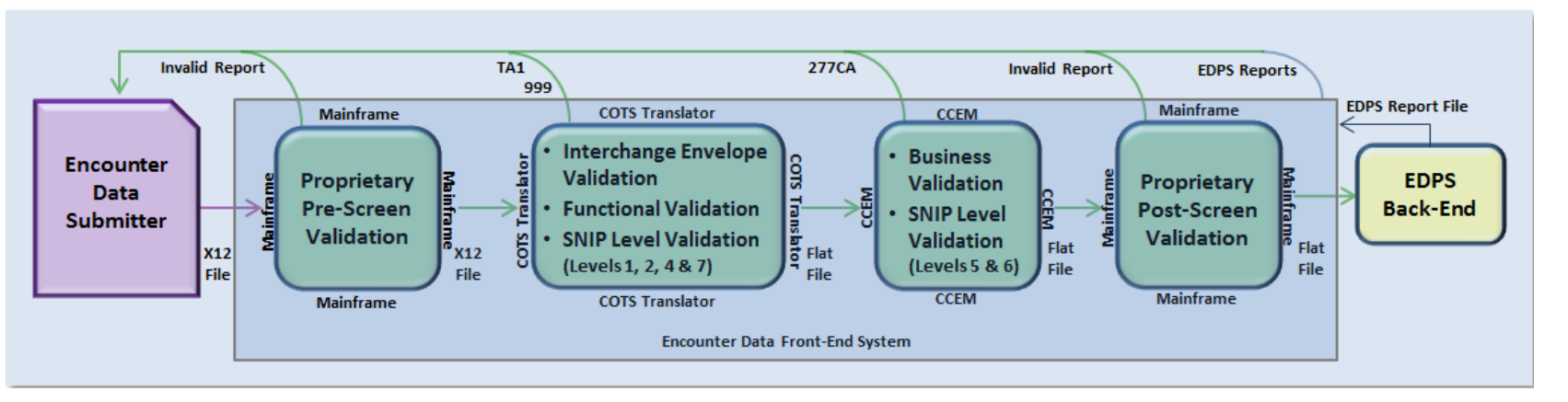

COTS = Commercial Off-the-Shelf; SNIP = Strategic National Implementation Process; CCEM = Combined Common Edits Module; EDPS = Encounter Data Processing System *Guide, Chapter 4, Section 4.4*

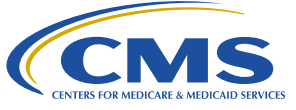

### **EDFES Processing & Reports**

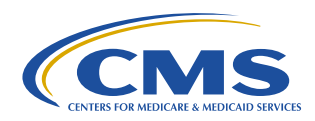

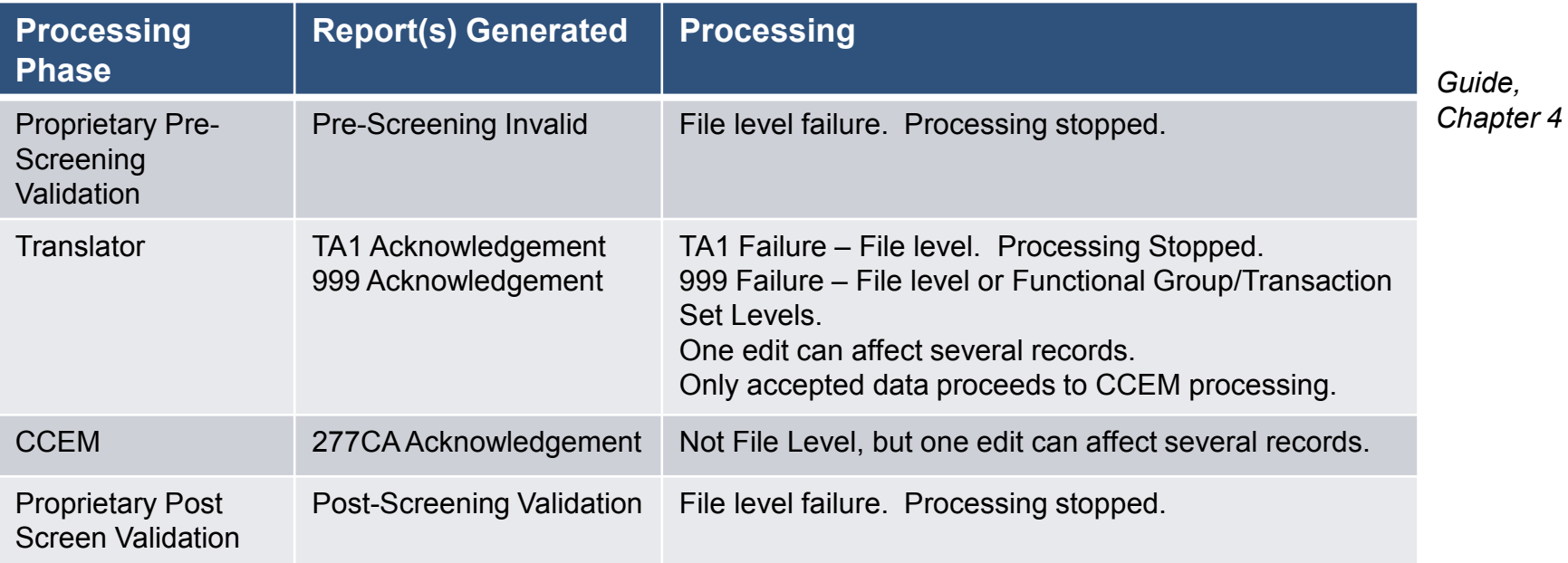

 $\sim$ 

### **Timing of Reports**

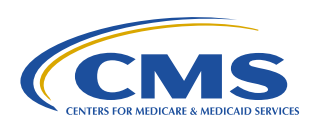

22

- Front End Reports are Posted to the SFTP Mailbox within 24 to 48 Hours of Receipt of the File:
	- − Pre-Screen Report
	- − TA1
	- − 999
	- − 277CA
	- − Post-Screen Report

# **Timing of Reports (continued)**

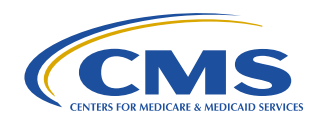

- MAO Reports are sent to EDFES within 3 days of received date from EDFES. MAO-001 and MAO-002 reports are posted to the SFTP mailbox within 5 business days of receipt of files.
- Unviewed reports are available in the mailbox for 14 business days.
- **Important to note:** *If reports are not downloaded and saved prior to viewing, they will not be available in the mailbox.*

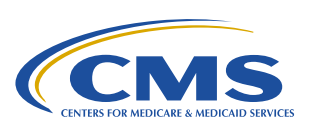

### **Report Restore**

- Report Restoration:
	- EDFES Acknowledgement Reports can be restored if the files are less than 20 business days old
	- MAO Reports can be restored if the files are less than 60 business days old
	- Requests for more than 200 files will not be accepted
	- Contact CSSC Operations to request report restoration

### **EDPS Processing & Reports**

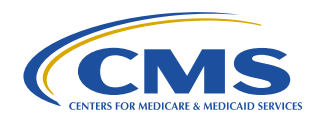

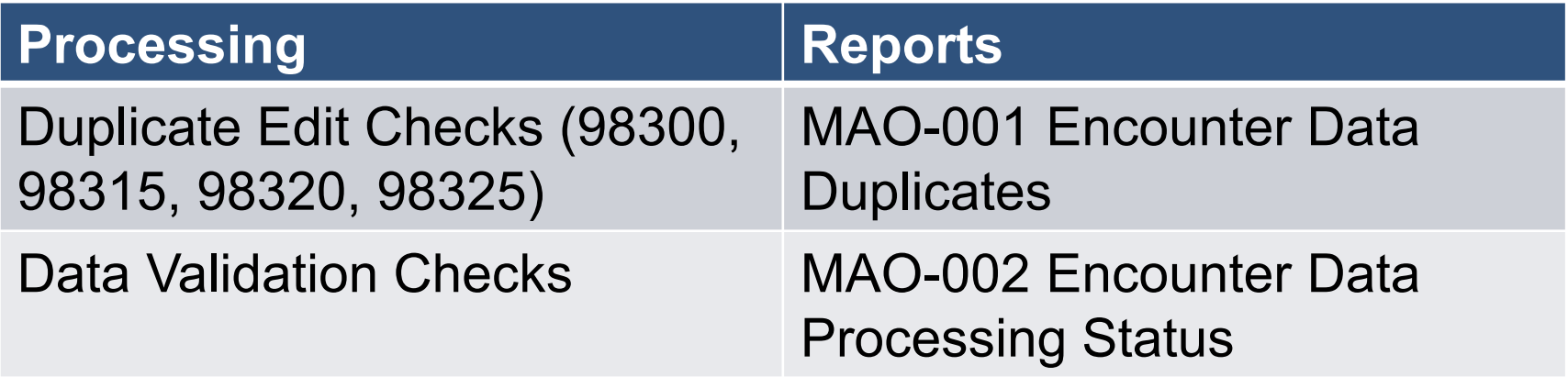

*Guide, Chapter 5, Section 5.2*

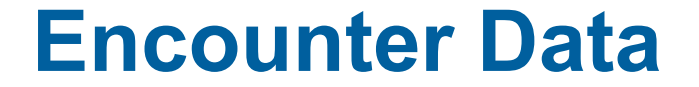

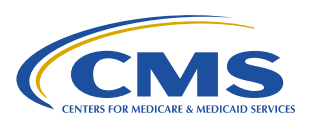

# **File Size Limitations, Submission Frequency, & Deadlines**

### **Connectivity**

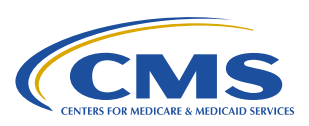

- Organizations contact CMS-approved Network Service Vendors to establish connectivity with Palmetto GBA's secure network.
- GPNet is the EDI gateway to the Front-End System (FES).
- **Three data transfer methods:** 
	- Secure File Transfer Protocol
	- Connect:Direct (PK-ZIP® software version 14+)
	- Gentran is available for contracts with 100,000 or fewer enrollees

*Handbook, Overview: Establish Connectivity & Transfer Files, Page 1*

## **Connectivity (continued)**

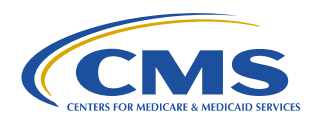

- Organizations submit required documents to Palmetto GBA to obtain security access credentials:
	- − Submitter ID
	- − User ID
	- − Passwords
- **Testing and certification is required.**

*Handbook, Overview: Establish Connectivity & Transfer Files, Page 1*

### **File Size Limitations**

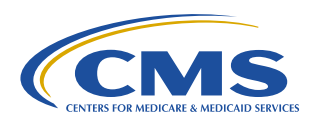

- TheTR3 recommends no more than 5,000 claims (or individual transactions) per transaction set (i.e., ST-SE envelope).
- SFTP and Connect:Direct users cannot exceed 85,000 encounters per file for professional and DME encounters.
- **Institutional and Gentran files cannot exceed 5,000 encounters** per file.

*Guide, Chapter 4, Section 4.2*

#### **Submission Frequency Recommendations**

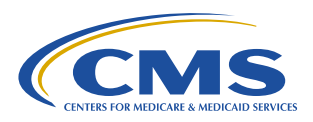

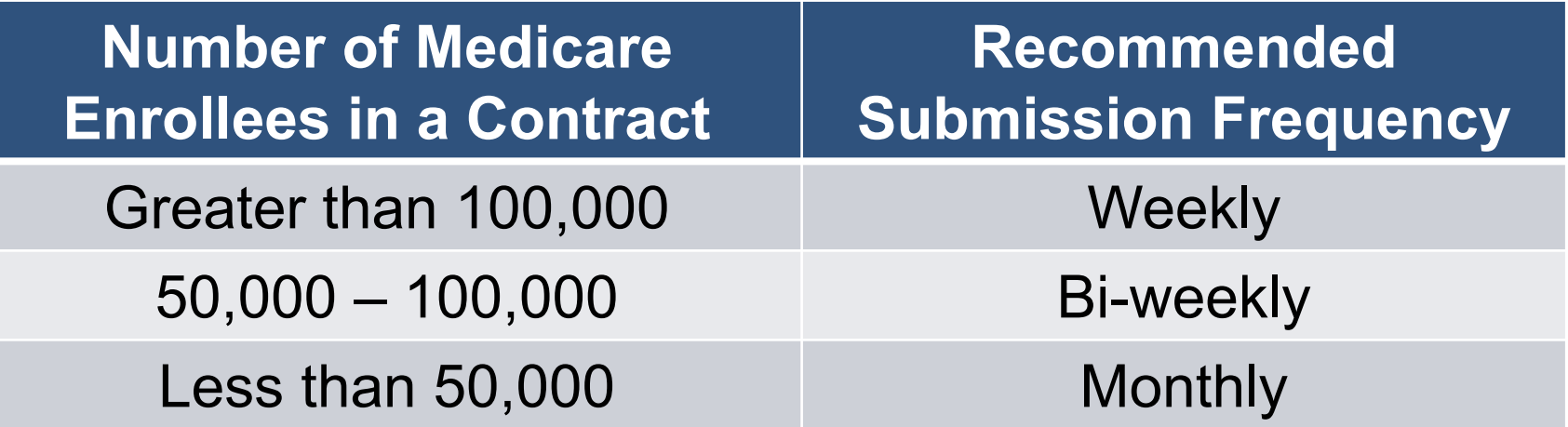

### **Upcoming Risk Adjustment Deadlines**

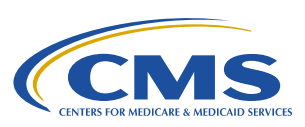

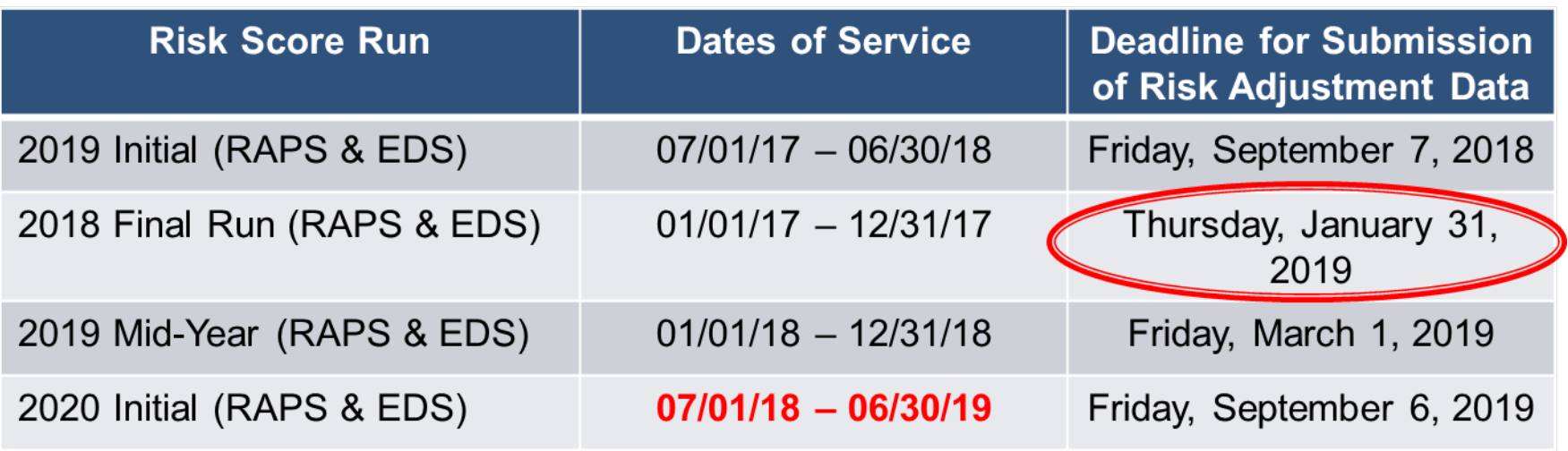

*Note: Please be sure to always refer to the latest HPMS memo with deadlines.*

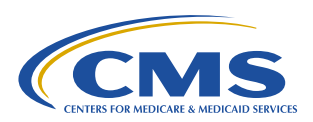

# **CMS's Instructions for Specific Data Fields – the MA Encounter Data Companion Guide**

#### **Loops & Segments Applied to EDRs & CRRs**

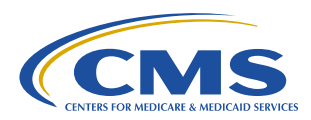

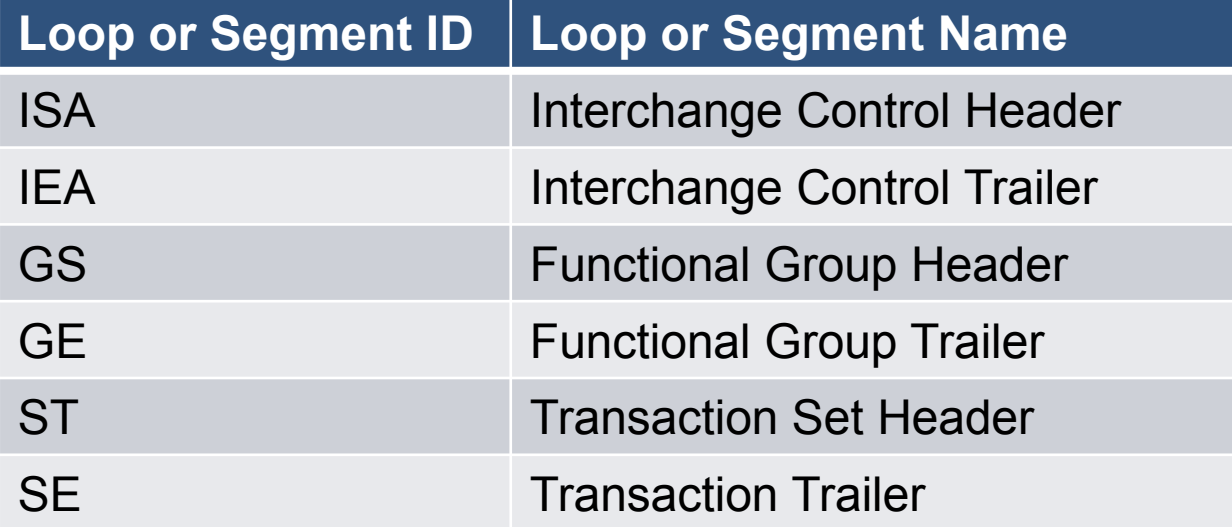

*Appendix 3A: MA Companion Guide*  $\sim 100$ 

### **Loops & Segments Applied to EDRs & CRRs (continued)**

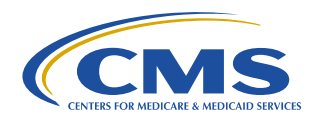

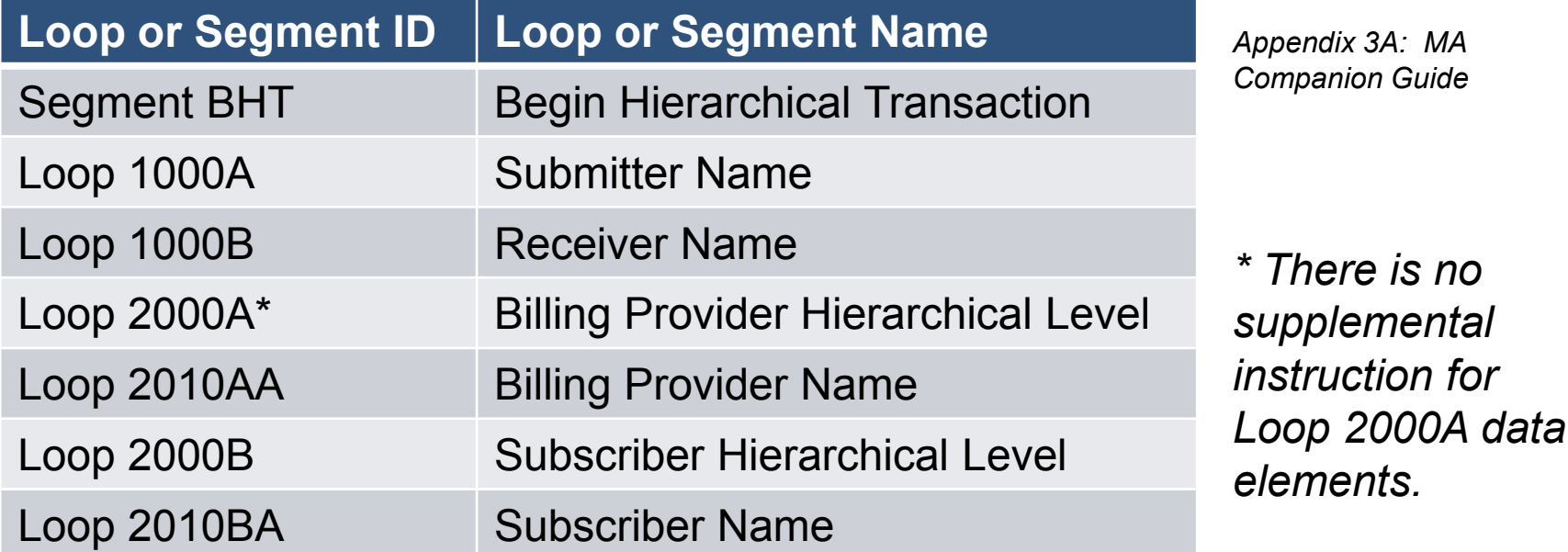

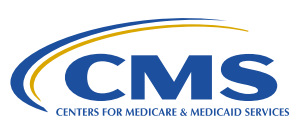

#### **Loop 1000B: Receiver Name**

NM103 – Receiver Name

• Use **EDSCMS**

NM109 – Receiver Primary Identifier

- Institutional = 80881
- Professional = 80882
- DME = 80887

### **Loop 2010AA: Billing Provider**

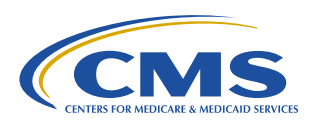

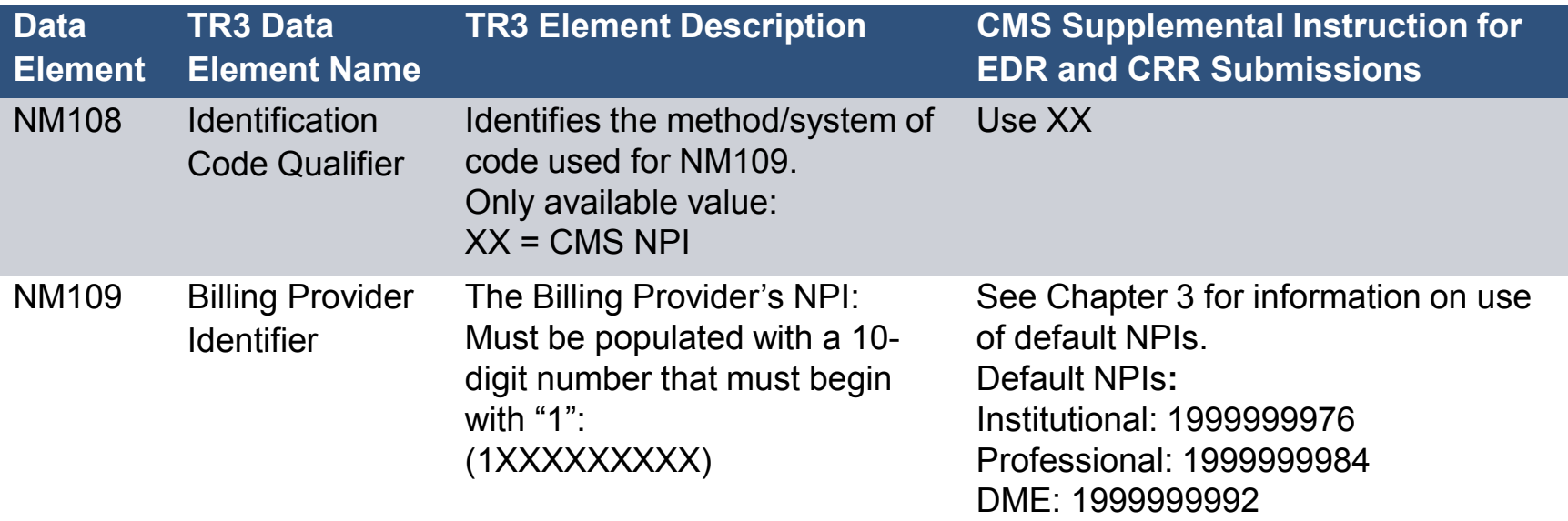

### **Loop 2010AA: Billing Provider (continued)**

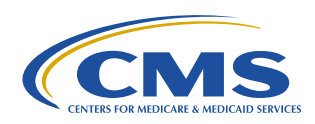

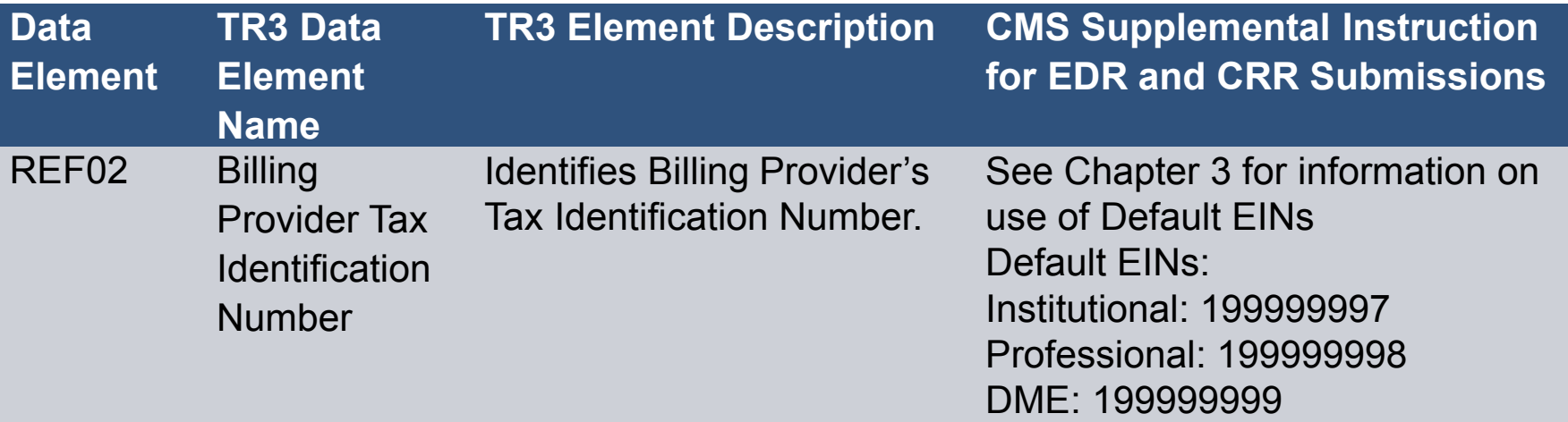

 $\sim 10$ 

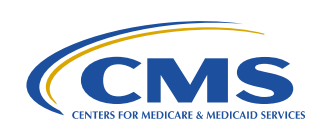

38

### **Atypical Providers, Default NPIs & EINs**

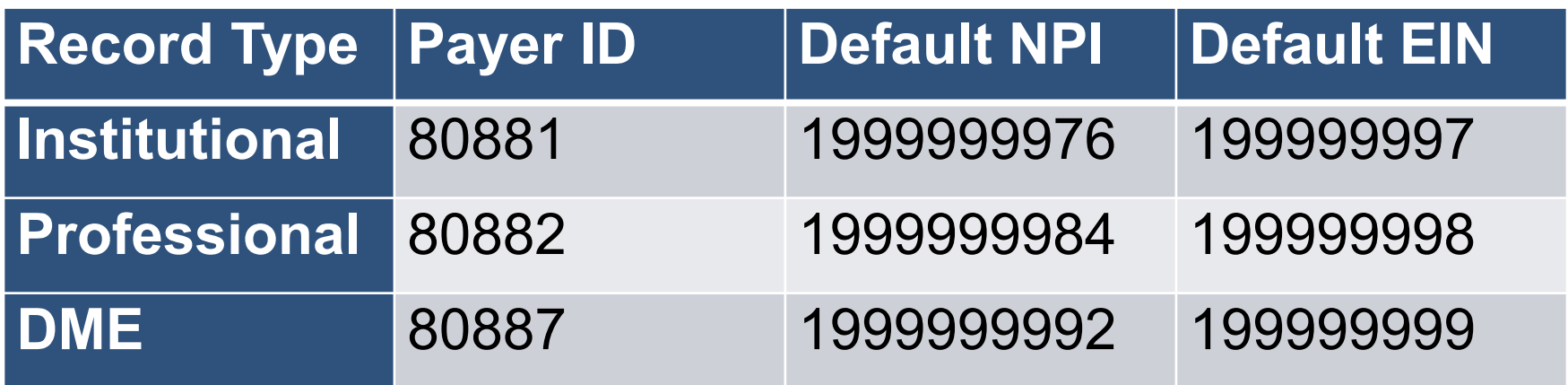

*Guide, Chapter 3, Section 3.5*

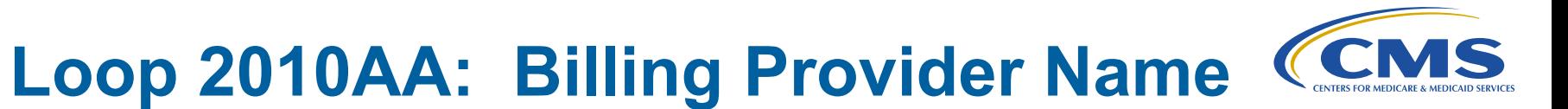

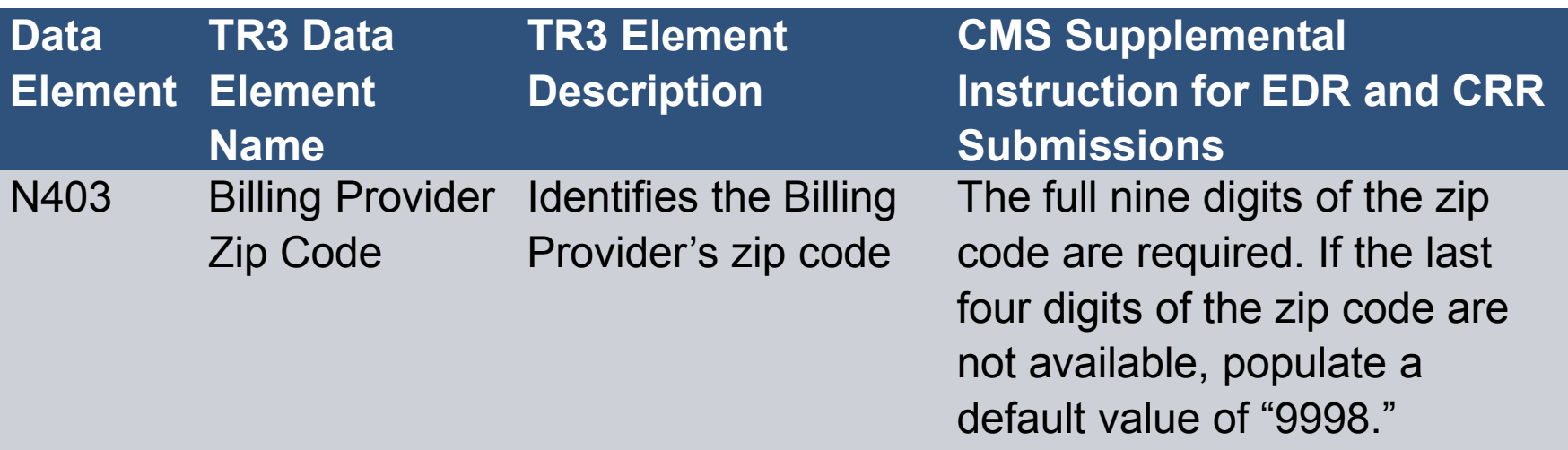

#### **Loops & Segments Applied to EDRs & CRRs**

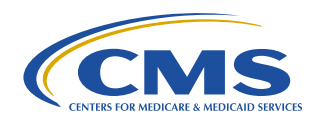

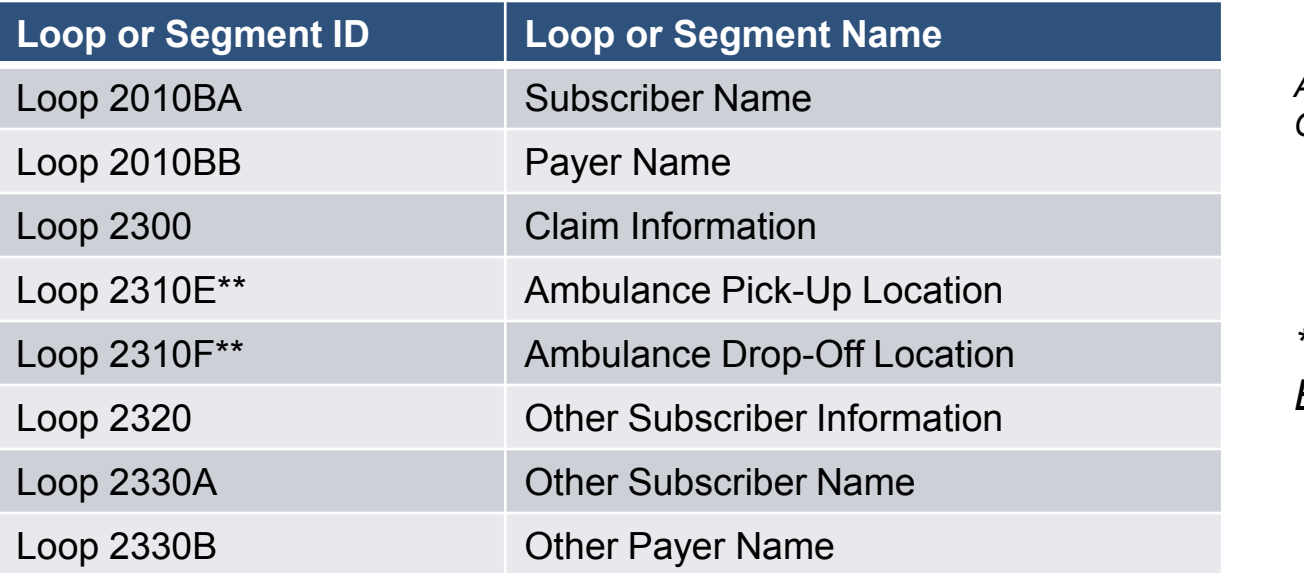

*Appendix 3A: MA Companion Guide*

*\*\*Professional EDRs only*

 $\sim$   $\sim$ 

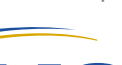

41

# **Medicare Beneficiary Identifier (MBI)**

- Transition period April 1, 2018 December 31, 2019, either HICN or MBI may be submitted
- Submit MBI using **Loop 2010BA, NM109 – Subscriber Primary Identifier and Loop 2330A, NM109 – Other Insured Identifier**
- After December 31, 2019, plans are encouraged to use the MBI when possible

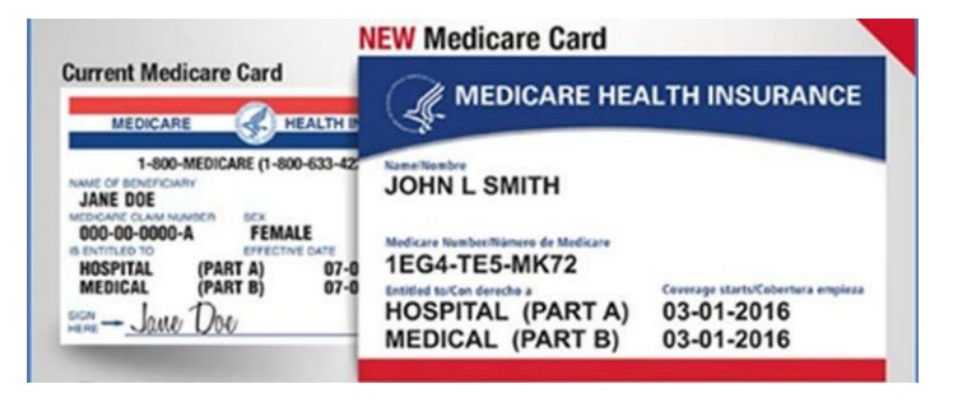

# **Loop 2300 Claim Information**

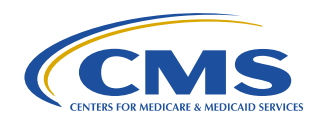

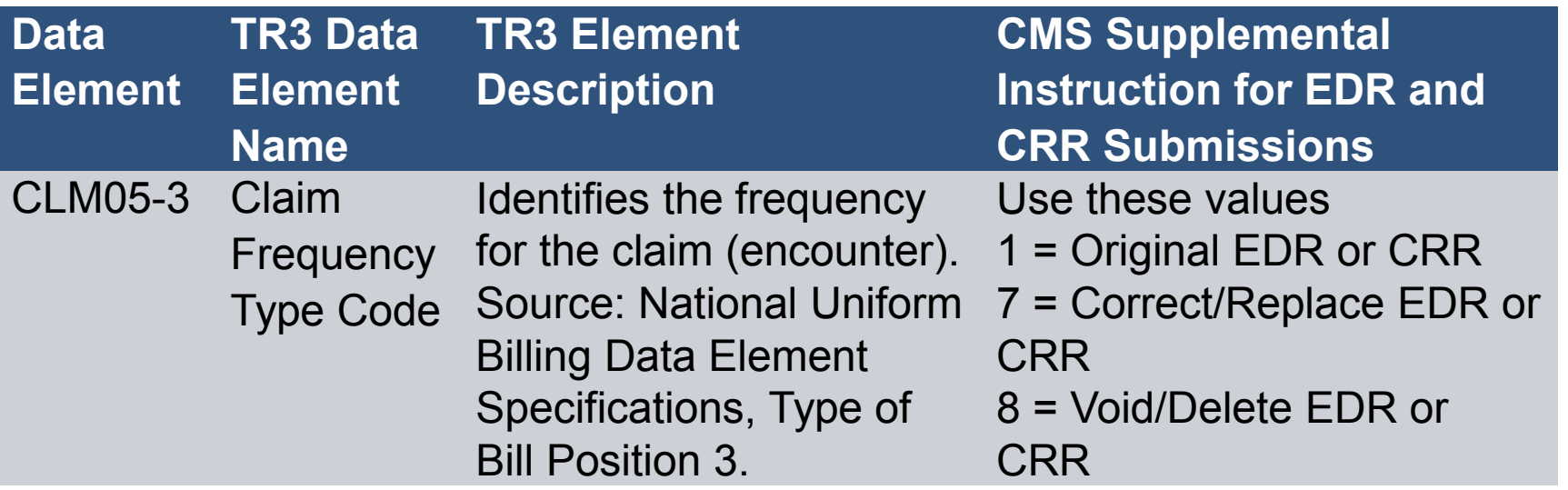

#### **Loop 2300 Claim Information – Replacing a Previously Submitted EDR or CRR**

- Submitted when MAO wishes to replace a previously submitted and accepted EDR or CRR
- Replacement submissions will supersede previously accepted records

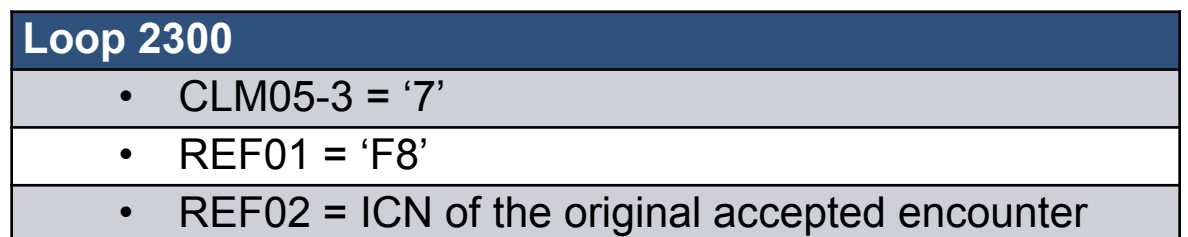

 Certain data elements must match the previously submitted and accepted encounter

### **Loop 2300 Claim Information – Voiding a Previously Submitted EDR or CRR**

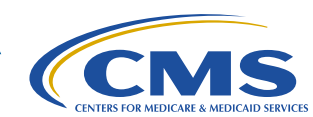

44

- Submitted when a previously submitted and accepted EDR or CRR must be voided from the EDS
- Void/delete encounters will supersede previously accepted records

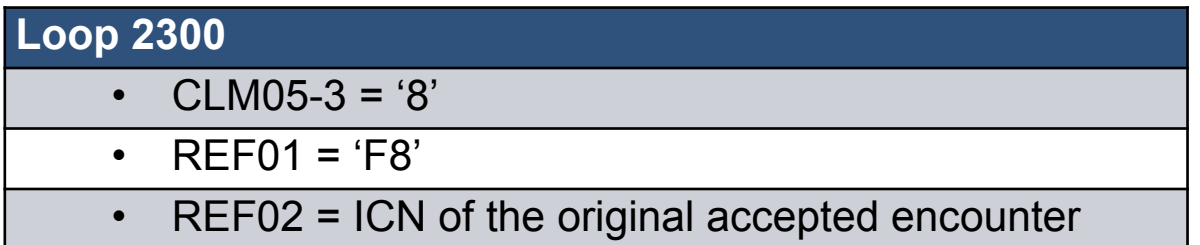

 Certain key data elements on the void/delete encounter must match the original encounter submission

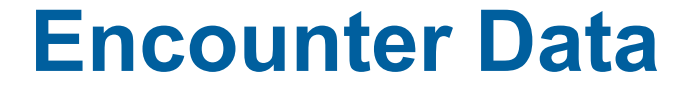

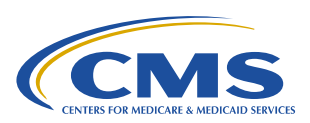

# **CMS's Instructions for Specific Data Fields Chart Review Records**

#### **Loop 2300 – Claim Information – Chart Review Records**

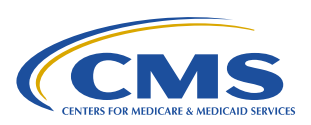

Two types: CRR-Adds CRR-Deletes CRRs may be linked to other records (EDRs or CRRs) or unlinked All CRR-Deletes must be linked to an EDR or another CRR CRR-Adds may be linked or unlinked

A record is designated as a chart review record by using the PWK01 and PWK02 data elements in loop 2300.

No limit on the number of CRRs that may be submitted.

*Guide, Chapter 2, Section 2.3*

### **Loop 2300 – Claim Information – Linked Chart Review Records**

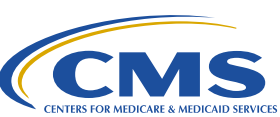

47

- Used to add or delete diagnosis codes from a previously-submitted and accepted EDR or CRR
- Linked CRR-Add contains the Internal Control Number of a previously submitted and accepted EDR or CRR. CLM05-3 Claim Frequency Type Code (Loop 2300) must not equal 7 (replace) or 8 (void/delete), unless the intention is to replace (7) or void (8) another previously accepted CRR.
- **Linked CRR-Delete contains the Internal Control Number of a previously submitted and** accepted EDR or CRR and the patient medical record number equal to 8 in Loop 2300 (REF01=EA / REF02=8)
- CRR-Deletes must be submitted with CLM05-3 ("Claim Frequency Type Code" in Loop 2300) not equal to 7 (replace).

#### **Loop 2300 – Claim Information – Unlinked, Replacement, and Void Chart Review Records**

#### **Unlinked CRRs:**

- Only used to add risk adjustment-eligible diagnosis codes and does not identify a previously submitted EDR or CRR that the submitted diagnosis should be associated with **Replacement CRRs:**
- Replacement CRR-Add (CLM05-3 = 7) can only be used to replace a previously accepted linked or unlinked CRR
- Replacement CRR-Delete cannot be submitted. Void previously accepted Linked CRR-Delete to nullify delete operation

#### **Void CRRs:**

 Submitted for previously accepted CRR-Deletes or Linked or Unlinked CRR-Adds. The Linked or Unlinked CRR-Adds can be originals or replacements

### **Loop 2300: Chart Review Records Summary Table**

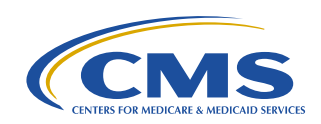

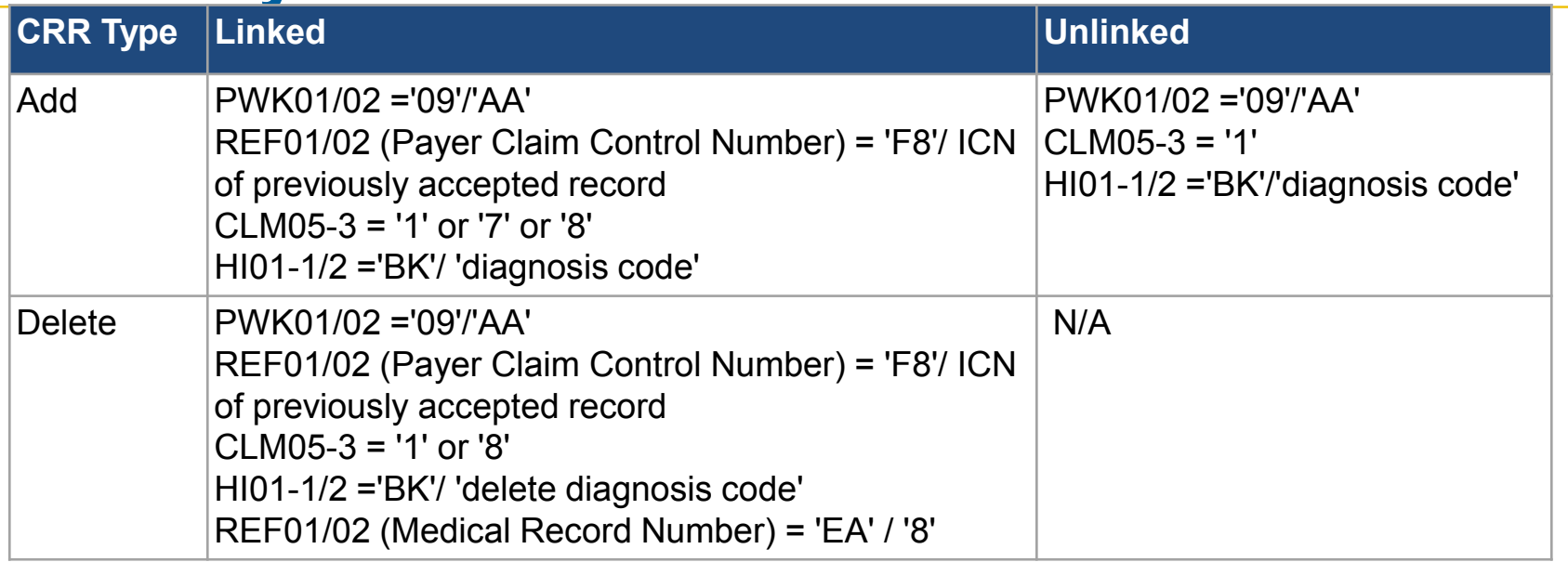

A CRR-Delete submitted with CLM05-03 = '8' and linked to a CRR-Delete will result in the reinstatement of diagnosis codes listed on the previously submitted CRR-Delete that is being voided. A CRR-Delete submitted with CLM05-03 = '8' and linked to a CRR-Add will void the CRR-Add and the diagnosis codes on the Add record will be deleted. The diagnosis codes on the CRR-Delete void record will be ignored, in other words only the void action of the CRR-Delete will take effect.

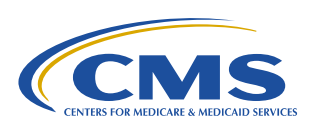

### **Examples of Data Segments for CRRs**

**Linked CRR-Add**  $PWK^*09^*AA$ ~ REF\*F8\*1298768987657~

HI\*BK:25000\*BF:2720~

#### **Linked CRR-Delete**

 $PWK^*09^*AA$ ~ REF\*F8\*1298768987657~ REF\*EA\*8~ HI\*BK:25000\*BF:2720~

**Unlinked CRR-Add**   $PWK^*09^*AA$ ~ HI\*BK:4475~

#### **Loop 2300: PWK Claim Supplemental Information**

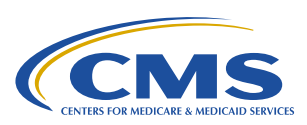

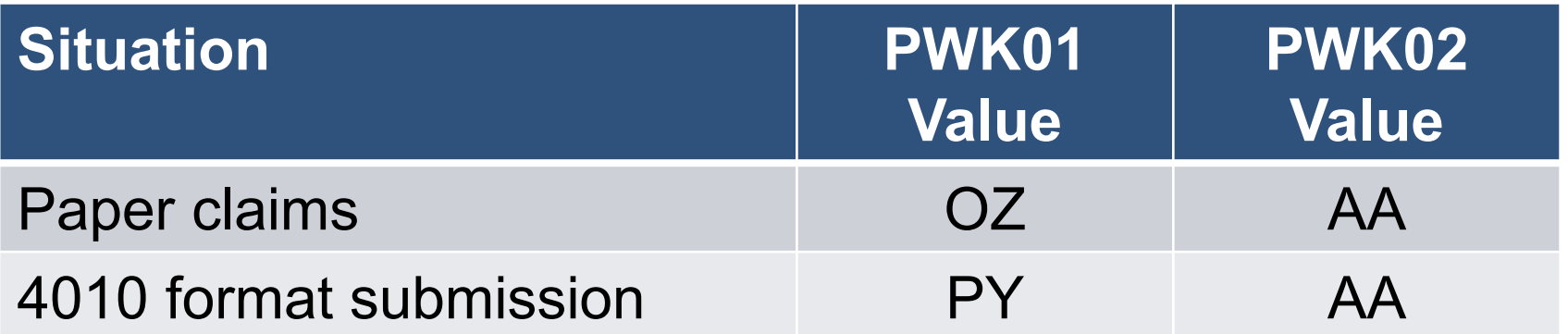

### **Loops & Segments Applied to EDRs & CRRs**

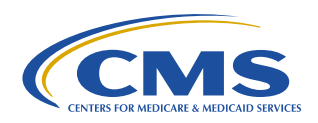

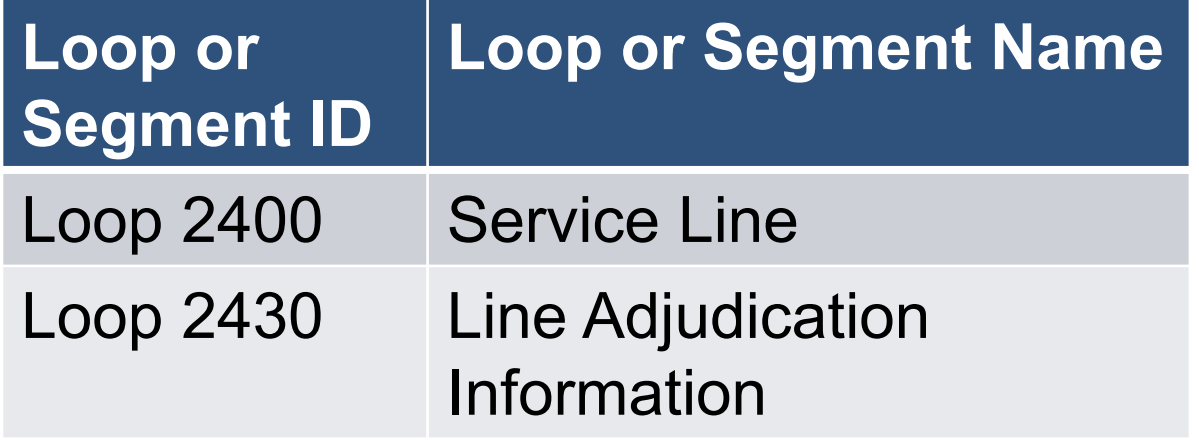

*Appendix 3A: MA Companion Guide*  $\sim 100$ 

### **Capitated Submission**

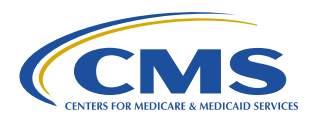

- Submit '00' **only** if billed and/or payment information is not available
- **If information is available, submit as received from provider**

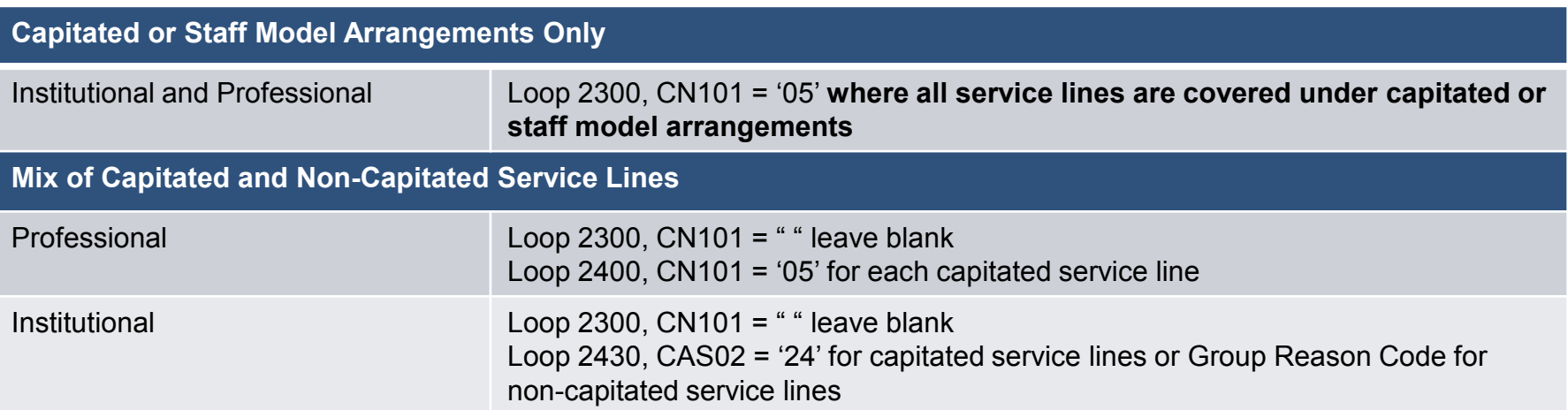

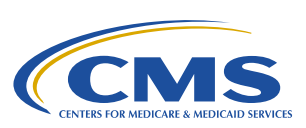

### **DME Services**

### **DME "Incident to"**

– Submitted for service(s) provided during a physician or institutional visit

### **- DMEPOS Supplier**

– Submitted for supplies provided by a DME Supplier entity (non-physician/non-institution) under a Medicare agreement

### **DME "Incident To" Submission**

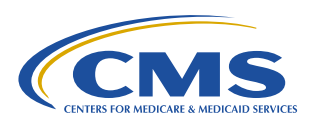

- Must be submitted on the 837-P or 837-I with the appropriate Payer ID for DME encounters that are "incident to" a professional service
- Claims for implanted DME, implanted prosthetic devices, replacement parts, accessories, and supplies for the implanted DME, when considered "incident to," are part of the encounter
- The NPI on the encounter must be for a provider/physician or institution and not for a **DMEPOS Supplier**

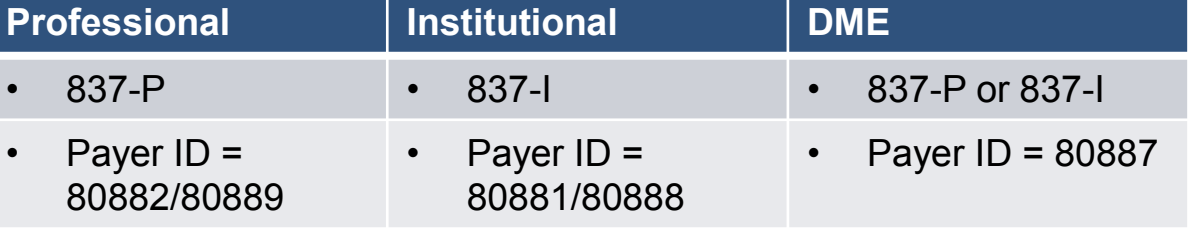

### **DMEPOS Supplier Guidelines**

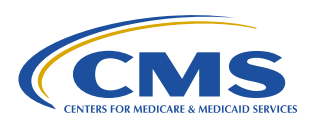

- **Submit on 837-P using following values:** 
	- ISA08 (Interchange Receiver ID) = 80887/80890
	- GS03 (Application Receiver's Code) = 80887/80890
	- Loop 1000B, NM109 (Receiver's Identifier) = 80887/80890
	- Loop 2010BB, NM109 (Payer's Identifier) = 80887/80890
- If submitted with Payer ID 80887/80890 and DMEPOS supplier = NPI, HCPCS from DMEPOS fee schedule must also be used
- If HCPCS does not exist in fee schedule, use informational edit: '32070-Non-DME HCPCS Code' for the encounter

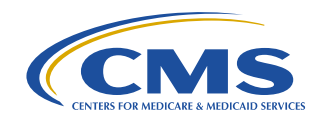

- Some submissions require special considerations in order to allow the encounters to pass EDFES and EDDPPS edits
	- Default NPIs
	- –Atypical Provider

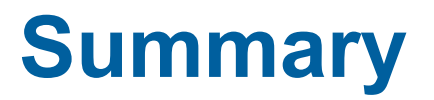

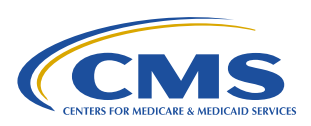

58

#### Encounter Data Submission & Processing Topics

- 1. Key Definitions and Resources
- 2. EDI Basics X12 837 Format
- 3. CMS's Encounter Data System & Processing
- 4. File Size Limitations, Submission Frequency, & Deadlines
- 5. CMS's Instructions for Specific Data Fields

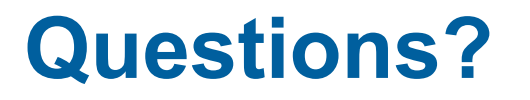

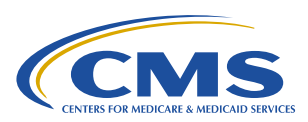

# **Encounter Data Communications/Inquiry Inbox:** [encounterdata@cms.hhs.gov](mailto:encounterdata@cms.hhs.gov)